## モジュール幅の変更

※セッティングモードで行います。

①モジュールの[編集](または●) )をクリックします。

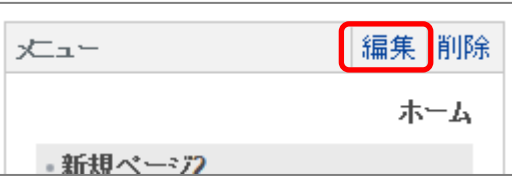

②[ブロックスタイル]タブをクリックします。

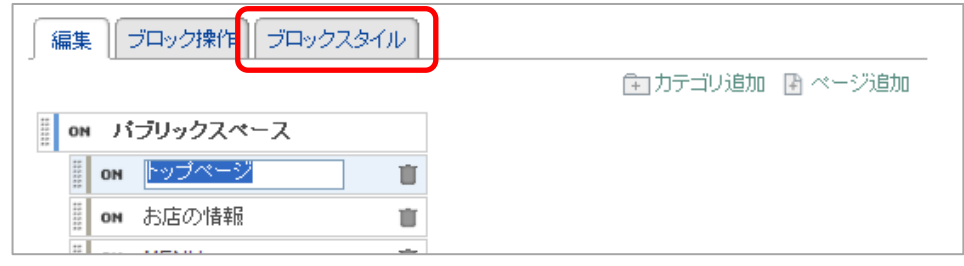

③[一般]タブをクリックします。

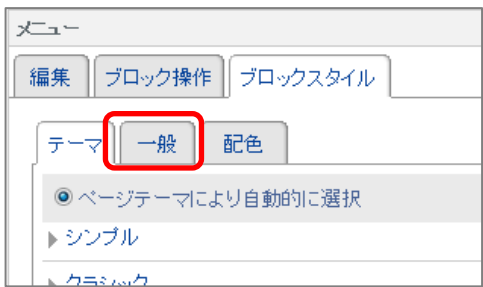

④[最小の広さ]に任意の数値を入力し、[決定]をクリックします。 ※単位はピクセルです。

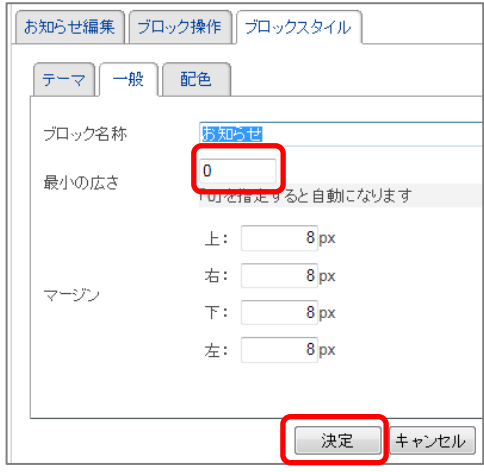